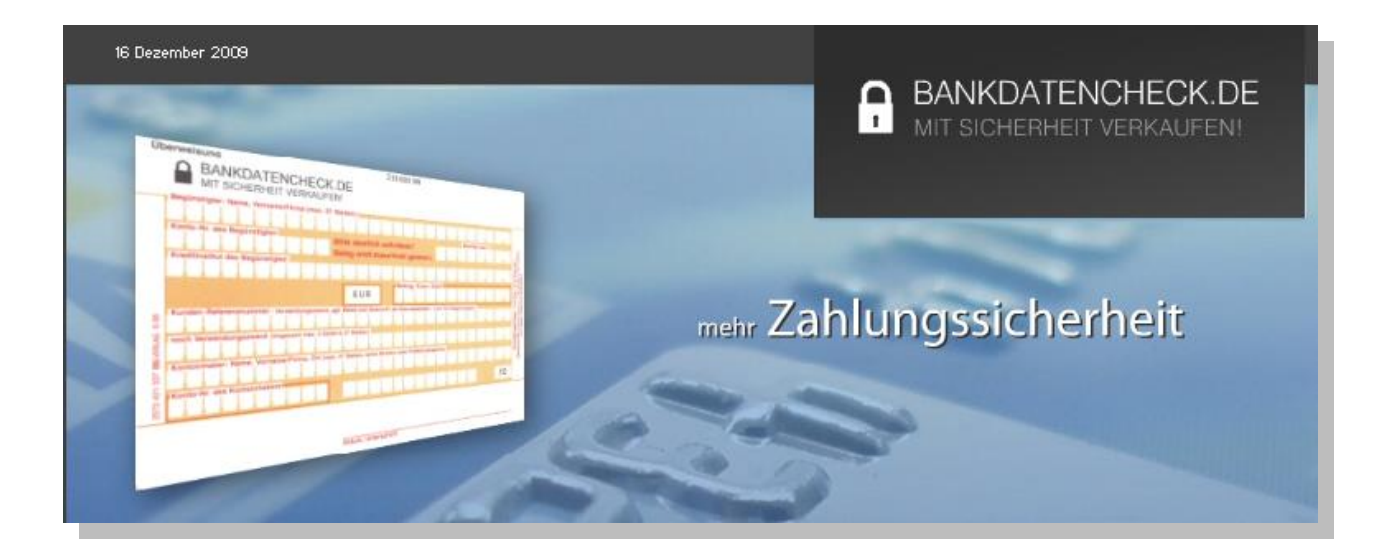

# **Portunity Webrequest Kontonummern & Bankleitzahlencheck**

*Dokumentations- Version 3.0 [03.01.2014] Webservice- Version 1.19.2568 [und höher]*

# **Programmierhandbuch**

**(Deutsch)**

**PORTUNITY** 

Portunity GmbH Werner-Seelenbinder Str.23 42477 Radevormwald Germany

http://www.portunity.de

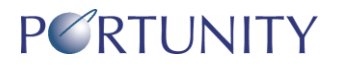

Copyright © 2002 - 2010 by Portunity GmbH, Germany

Jede nicht genehmigte Vervielfältigung dieses Handbuches wird strafrechtlich verfolgt. Die Rechte an dieser Dokumentation und die Rechte an der Software liegen ausschließlich bei der Portunity GmbH.

Warenzeichen werden ohne Gewährleistung der freien Verwendbarkeit benutzt. "Portunity", "Portalsuite" und "Easybuilder" sind eingetragene Warenzeichen der Portunity GmbH Deutschland. "Microsoft", "Windows" und "Internet Explorer" sind eingetragene Warenzeichen der Microsoft Corporation USA.

Die in diesem Handbuch abgedruckten Beispielprogramme demonstrieren verschiedene Eigenschaften der Webservices. Sie dienen ausschließlich zu Lernzwecken. Sie dürfen diese Beispielprogramme bearbeiten und für den eigenen Gebrauch modifizieren. Sie dürfen die Beispielprogramme jedoch nicht als Ganzes oder in Teilen in kompilierter Form oder als Quelltext weitergeben oder verkaufen. Sie dürfen die Beispielprogramme in eigenen Anwendungen verwenden, solange die resultierenden Programme nicht einem Beispielprogramm oder einem Teil eines Beispielprogrammes in Erscheinung oder Funktion gleichen.

Es wird ferner keine Garantie für die Richtigkeit und Vollständigkeit des Inhaltes dieses Handbuches übernommen. Da sich Fehler, trotz aller Bemühungen, nie vollständig vermeiden lassen, sind wir für Hinweise jederzeit dankbar.

#### **Herausgeber:**

Portunity GmbH Werner Seelenbinder Str.23 42477 Radevormwald **Germany** 

Telefon: +49 202 / 69555-0 Fax: +49 202 / 69555-190

eMail: info@portunity.de Internetseite Deutschland: http://www.portunity.de

Dokumentation: Björn Rücker, Bernd Schnell, Christian Dahmen, Dennis Felderhoff Korrektur und Qualitätssicherung: Christian Dahmen Satz und typographische Gestaltung: Björn Rücker Bilder: Björn Rücker

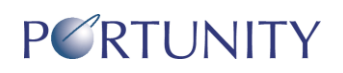

### Inhaltsverzeichnis:

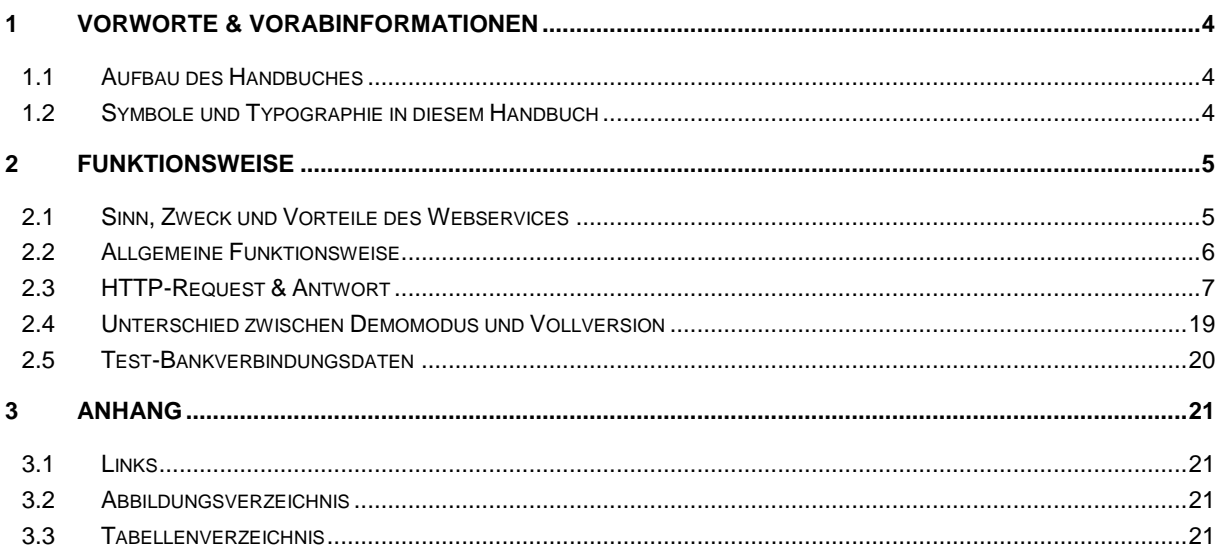

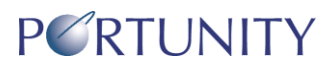

## **1 Vorworte & Vorabinformationen**

### **1.1 Aufbau des Handbuches**

Dieses Handbuch ist im Wesentlichen in zwei Bereiche aufgeteilt: Einem, in dem wir sprach- und plattformunabhängig die Funktionsweise und Ansteuerung unseres Webservices vorstellen und einem, in dem wir konkrete Umsetzungen und Beispielscripte in verschiedenen Programmiersprachen vorstellen.

Es richtet sich dabei im Wesentlichen an Programmierer, welche Vorkenntnisse in CGI-Sprachen haben.

### **1.2 Symbole und Typographie in diesem Handbuch**

In dieser Dokumentation werden verschiedene Konventionen zur eindeutigen Kennzeichnung von Informationen verwendet. In der folgenden Tabelle finden Sie eine Beschreibung der typographischen Konventionen:

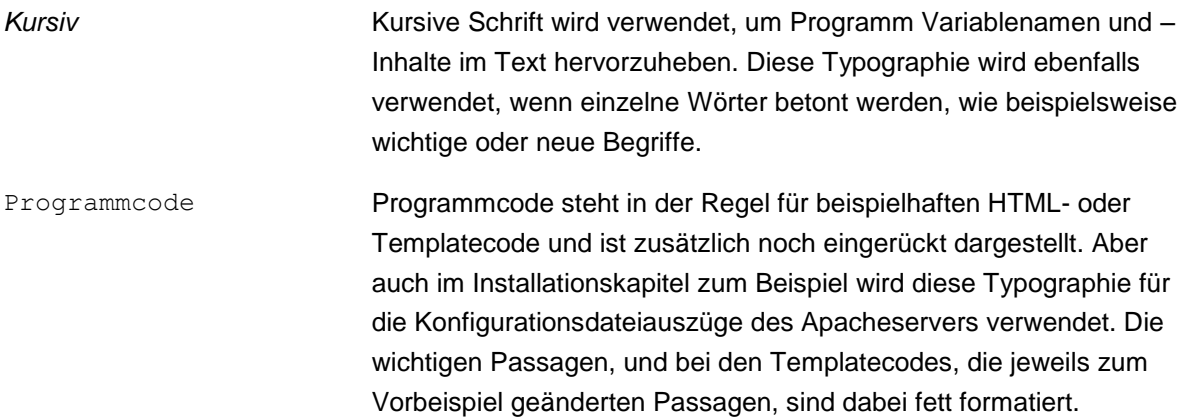

#### **Tabelle 1: Typographietabelle**

Weiterhin werden folgende Begriffe vereinbart:

- Browser bezeichnet, wie allgemein üblich, ein Programm, um im Internet zu surfen und Webseiten darzustellen bzw. den dahinter stehenden HTML-Code zu interpretieren.
- PHP ist eine serverseitige, plattformunabhängige HTML-embedded Scriptsprache. PHP selbst steht für "PHP: Hypertext Preprocessor". Sofern nicht anders angegeben bezieht sich dieses Handbuch ausschließlich auf die aktuelle Version "5.x".
- OOP ist eine Abkürzung und steht für "objektorientierte Programmierung".

![](_page_4_Picture_1.jpeg)

## **2 Funktionsweise**

### **2.1 Sinn, Zweck und Vorteile des Webservices**

Die Bezahlung per Bankeinzug ist in Deutschland die verbreitetste und beliebteste Zahlweise im Internet - weit vor Kreditkarten. Falsche Eingaben von Kontonummern und Bankleitzahlen können jedoch für Sie als Händler bzw. Serviceanbieter eine Rückbelastung Ihrer Bank mit zusätzlichen Bankgebühren von mehreren Euros bedeuten. Bei dem Einzug von Kleinstbeträgen kann so der Profit schnell wegschmelzen - viel schlimmer sind aber in einem Onlineshop Verluste durch bereits versendete Waren und der Ärger und Zeitaufwand diese zurückzuerhalten. Dabei ist es unerheblich, ob jemand absichtlich falsche Daten eingibt oder sich nur jemand aus Versehen vertippt.

Egal, ob Sie also nur einen Kleinanzeigenmarkt, ein Branchenbuch mit Anmeldefunktion, einen Onlineshop oder sonstige abzurechnende Onlineservices anbieten - die Prüfung der von Kunden angegeben Bankverbindungsdaten macht auf jeden Fall Sinn.

Die deutschen Banken setzen jedoch über 100 verschiedene Prüfalgorithmen ein - und jede Bank wählt einen anderen aus diesem Pool. Mehrere tausend Programmzeilen sind nötig, um alle Prüfalgorithmen abzubilden. Dazu kommt, dass es auch in der Bankenlandschaft immer wieder zu Änderungen kommt.

Die Lösung ist der Portunity Webservice "Kontonummern- & Bankleitzahlencheck". Unser Server prüft nach den jeweils aktuellen Algorithmen Ihre Kontonummern und Bankleitzahlen. Dies geschieht dabei völlig unsichtbar im Hintergrund. Die Prüffunktion des Webservices wird dabei von Ihrem CGI-Scipt (Perl, ASP, PHP u.a.) über einen http-request abgefragt und Ihr Script auf Ihrem Server erhält in Sekundenbruchteilen das Ergebnis vom Webservice von unserem Server zur weiteren Verarbeitung.

Die Vorteile liegen auf der Hand: Auf Ihrer Seite werden nur wenige Programmzeilen zur Einbindung des Webservices benötigt (ca. 15-20 beispielsweise in der Sprache PHP), durch die zentrale Vorhaltung durch uns haben Sie automatisch immer die aktuellen Prüfroutinen im Einsatz, Bankänderungen werden ebenfalls automatisch von uns nachgeführt.

Die Webservice-Lösung ist dazu völlig plattform- und CGI-Sprachenunabhängig. In jede Sprache, aus der Sie einen http-Request absetzen können, kann der Webservice-Dienst eingebunden werden. Bestehende, gekaufte oder eigene CGI-Scripte können so einfach und schnell erweitert werden. Unsere eigene Applikation, die Portalsuite, bringt ab der Version 3.0.3 bereits eine Unterstützung für diesen Webservice "Out of the Box" mit.

Der Hauptvorteil ist jedoch, dass durch die Prüfung weit über 90% von Falscheingaben, Tippfehlern und Zahlendrehern in den Bankdaten von Ihnen rausgefiltert werden können.

Sie können den Webservice völlig kostenfrei und unverbindlich mit Hilfe dieser Dokumentation ausprobieren und testweise in Ihre Scripte integrieren. Dazu stehen mehrere Bankverbindungsdaten zu Testzwecken bereit. Um beliebige Bankverbindungsdaten prüfen zu können, müssen Sie dann nur noch Ihre IP-Adresse Ihres Servers für den Webservice freischalten lassen, und schon können Sie in sämtlichen Projekten auf dem freigeschalteten Server den Webservice ansteuern. Übermitteln Sie uns hierzu einfach abschließend einen ausgefüllten Nutzungsauftrag, welchen Sie online auf unserer Website finden.

### **2.2 Allgemeine Funktionsweise**

Der Ablauf einer Bankverbindungsdaten-Überprüfung, z.B. innerhalb eines Bestellformulars in einem Onlineshop, und das Zusammenspiel der einzelnen Systeme haben wir in Abbildung 1 dargestellt:

![](_page_5_Figure_4.jpeg)

#### **Abbildung 1: Allgemeine Funktionsweise des Webservices und des Zusammenspieles der Systeme**

Der Kunde füllt ganz normal das Zahlungsdaten-Formular Ihres z.B. Shop-Systemes aus, u.a. mit den Daten "Kontonummer" und "Bankleitzahl". Durch Klick auf den Absendebutton werden die Daten zusammen mit einer Anforderung einer Bearbeitungs-CGI-Seite zu Ihrem Server übertragen (1).

Die Daten werden auf Ihrem Server wie gewohnt von Ihrem CGI-Script in Empfang genommen. Irgendwo innerhalb Ihres Skriptes befindet sich dann auch die Prüfroutine für die Bankverbindungsdaten. Diese setzt nun einen Request – für den Kunden völlig unsichtbar – an unseren Webserver an das Webservice-Script ab und übermittelt die zu prüfende Kontonummer und Bankleitzahl (2).

Unser Server überprüft in Sekundenbruchteilen die erhaltenen Daten und erzeugt eine Antwortseite, welche an Ihr Script auf Ihrem Server zurückgesendet wird (3).

Die erhaltene Antwortseite kann dann von Ihnen ausgewertet werden und je nach Prüfergebnis können von Ihrem Script die Daten weiterverarbeitet werden oder der Kunde kann entsprechend von Ihrem Script informiert werden usw. Ihr Script schickt dann entsprechend eine Antwortseite für den weiteren Verlauf an den Kunden als Antwort auf das ausgefüllte Formular (4).

![](_page_6_Picture_1.jpeg)

### **2.3 HTTP-Request & Antwort**

Um eine deutsche Bankverbindung, bestehend aus Kontonummer und Bankleitzahl oder einer IBAN auf Plausibilität zu überprüfen, müssen Sie einen sogenannten http(s)-Request gegen unseren Webserver absetzen und die zu überprüfende Kontonummer und Bankleitzahl bzw. die IBAN übermitteln. Die URL des Webservices lautet:

#### Unverschlüsselt:

http://wr.ispsuite.portunity.de/webrequests/product-bankcheck/

#### Verschlüsselt:

https://wr.ispsuite.portunity.de/webrequests/product-bankcheck/

Zur Übermittlung von Parametern gibt es zwei Verfahren, welche Sie wahrscheinlich bereits von der Formularverarbeitung von HTML und CGI-Scripten kennen: GET und POST. Beim GET-Verfahren werden die Parameter an die URL in einer speziellen Syntax angehängt, beim POST-Verfahren werden die Parameter in dem Body des Http-Requests – für den Nutzer unsichtbar – mitgesendet. Da ein http-Request im GET-Verfahren in den meisten Programmiersprachen einfacher abzusetzen ist, haben wir uns für das GET-Verfahren entschieden, d.h. unser Webservice erwartet alle Parameter im GET-Verfahren übermittelt zu bekommen. Insgesamt gibt es folgende Parameter:

![](_page_6_Picture_180.jpeg)

#### **Tabelle 2: Parameter für den http-Request**

![](_page_7_Picture_1.jpeg)

Um einen Request beispielsweise abzusetzen, muß folgende URL mit den folgenden Parametern verwendet werden:

**Vollversion:** [https://wr.ispsuite.portunity.de/webrequests/product-bankcheck/](https://wr.ispsuite.portunity.de/webrequests/product-bankcheck/%0b?sProductLogin=12345&sCode=passwort&sBLZ=33080030&sKonto=&sFormat=ASCII) [?sProductLogin=12345&sCode=passwort&sBLZ=33080030&sKonto=7876543100&sFormat=ASCII](https://wr.ispsuite.portunity.de/webrequests/product-bankcheck/%0b?sProductLogin=12345&sCode=passwort&sBLZ=33080030&sKonto=&sFormat=ASCII)

**Demo:** https://wr.ispsuite.portunity.de/webrequests/product-bankcheck/ ?sBLZ=33080030&sKonto=7876543100&sFormat=ASCII

**Tip:** Sie können den Webservice auch von Ihrem Browser aus testweise ansteuern, indem Sie die URL samt Parameter einfach als Internetadresse eingeben. Bitte beachten Sie dabei nur, daß Sie dann wahrscheinlich meistens den Webservice nur im Demomodus ansprechen, es sei den Sie surfen auf einem IP - mäßig freigeschalteten Server.

**Hinweis:** Sie sollten in Ihrem Script bereits Sonderzeichen aus den Kundeneingaben entfernen und uns nur "saubere" Daten einliefern. So sollten in der BLZ und Kontonummer nur Zahlen [0-9] enthalten sein. Sonderzeichen können den GET-Request ansonsten auch zerstören.

#### **Als Antwort erhalten Sie im ASCII-Format vom Webservice zurück:**

Version: 1.19.2568 VersionDatum: 2011-09-06 AbfrageFormat: ASCII AbfrageIP: 127.0.0.1 AbfrageModus: VOLLVERSION AbfrageID: 12345 AbfrageErgebnis: OK CheckDatum: 2011-09-07 CheckZeit: 09:33:18 CheckBLZ: 33080030 CheckKontoNummer: XXXXXXXX BundesbankDatenDatum: 2011-09-05 BundesbankDatenGueltig: 2011-12-04 VerwendeteBLZ: 33080030 VerwendeteKontoNummer: XXXXXXXXX ErgebnisBLZ: 1 ErgebnisKontoNummer: 1 ErgebnisIBAN: 1 ErgebnisKontoIBAN: DE6533080030XXXXXXXXX ErgebnisMethode: 00 ErgebnisMethodeIBAN: 0 ErgebnisBankName: Dresdner Bank Wuppertal ErgebnisBankBezeichnung: Dresdner Bank Wuppertal ErgebnisBankPLZ: 42003 ErgebnisBankStadt: Wuppertal ErgebnisBankPAN: 28330 ErgebnisBankBIC: DRESDEFF332 ErgebnisKumuliert: 1

![](_page_8_Picture_1.jpeg)

#### **und im XML-Format:**

```
<Abfrage Format="XML" IP="127.0.0.1">
      <Info>
           <Version>1.19.2568</Version>
           <VersionDatum>2011-09-06</VersionDatum>
           <ID>12345</ID>
           <Modus>VOLLVERSION</Modus>
           <Ergebnis>OK</Ergebnis>
           <BundesbankDatenDatum>2011-09-05</BundesbankDatenDatum>
           <BundesbankDatenGueltig>2011-12-04</BundesbankDatenGueltig>
      </Info>
      <Check>
           <Datum>2011-09-07</Datum>
           <Zeit>09:33:18</Zeit>
           <BLZ>34051350</BLZ>
           <KontoNummer>XXXXXXXXX</KontoNummer>
      </Check>
      <Verwendet>
           <BLZ>34051350</BLZ>
          <KontoNummer>XXXXXXXXX</KontoNummer>
      </Verwendet>
      <Ergebnis>
          <BLZ>1</BLZ>
           <KontoNummer>1</KontoNummer>
           <ErgebnisKumuliert>1</ErgebnisKumuliert>
          <IBAN>1</IBAN>
           <KontoIBAN>DE6533080030XXXXXXXXXX</KontoIBAN>
           <BankName>Sparkasse Radevormwald-Hückeswagen Zw</BankName>
           <BankKurzBezeichnung>00</BankKurzBezeichnung>
           <BankPLZ>00</BankPLZ>
           <BankStadt>00</BankStadt>
           <BankPAN>00</BankPAN>
           <BankBIC>00</BankBIC>
           <Methode>00</Methode>
           <MethodeIBAN>0</MethodeIBAN>
      </Ergebnis>
</Abfrage>
```
Bitte beachten Sie, daß die einzelnen Zeilen mit einem Zeilenumbruch versehen sind (\n). Falls Sie den Request über einen Webbrowser abgesetzt haben, werden Sie das Ergebnis natürlich in einer langen Zeile hintereinander sehen, da die Zeilenumbruch-Tags (<br>) nicht vorhanden sind!

Die Rückgabewerte sind im ASCII-Modus folgendermaßen formatiert: Je Zeile (Trennzeichen wie gesagt \n) steht grundsätzliche ein Rückgabewert. Der **Name** des Rückgabewertes steht vorne. Rückgabename und Rückgabewert sind von einem ":" (Doppelpunkt), gefolgt von einem Leerzeichen getrennt. Leerzeilen sind zu ignorieren. Sie sollten in Ihrem Script unbedingt den Namen vergleichen und dann den Inhalt übernehmen, da sich die Reihenfolge der Parameter auch mal ändern kann.

#### **Hier nun eine Beschreibung der einzelnen Rückgabewerte im ASCII-Format:**

![](_page_8_Picture_203.jpeg)

![](_page_9_Picture_217.jpeg)

![](_page_10_Picture_0.jpeg)

![](_page_10_Picture_212.jpeg)

l

<sup>&</sup>lt;sup>1</sup> Für einige Kontonummern gibt es keine Prüfziffernkontrolle, die Kontonummern sind aber dann als <u>richtig</u> anzusehen. Dies gilt für die ErgebnisMethoden: **09**, **99** und in Teilen für: 45, 57, 59, 68, 69, 78, 89, 95, 96, A0, B0, B7, B8, C5, D0, D2, D8 [Stand 06.09.2011, ab Version: 1.19]

![](_page_11_Picture_0.jpeg)

![](_page_11_Picture_231.jpeg)

![](_page_12_Picture_0.jpeg)

![](_page_12_Picture_193.jpeg)

![](_page_13_Picture_0.jpeg)

![](_page_13_Picture_49.jpeg)

**Tabelle 3: Ergebnisvariablen der Antwort auf einen http-Request im ASCII-Format**

![](_page_14_Picture_0.jpeg)

#### **Hier die Beschreibung der einzelnen Rückgabewerte im XML-Format:**

![](_page_14_Picture_181.jpeg)

![](_page_15_Picture_1.jpeg)

![](_page_15_Picture_193.jpeg)

l

<sup>&</sup>lt;sup>2</sup> Für einige Kontonummern gibt es keine Prüfziffernkontrolle, die Kontonummern sind aber dann als <u>richtig</u> anzusehen. Dies gilt für die ErgebnisMethoden: **09**, **99** und in Teilen für: 45, 57, 59, 68, 69, 78, 89, 95, 96, A0, B0, B7, B8, C5, D0, D2, D8 [Stand 06.09.2011, ab Version: 1.19]

![](_page_16_Picture_0.jpeg)

![](_page_16_Picture_231.jpeg)

![](_page_17_Picture_0.jpeg)

![](_page_17_Picture_181.jpeg)

![](_page_18_Picture_1.jpeg)

![](_page_18_Picture_149.jpeg)

**Tabelle 4: Ergebnisvariablen der Antwort auf einen http-Request im XML-Format**

### **2.4 Unterschied zwischen Demomodus und Vollversion**

Der Unterschied zwischen dem Demomodus und der Vollversion ist gering, aber dennoch entscheidend.

Der Webservice kann von jeder beliebigen IP-Adresse aus im Demomodus angesteuert werden. Im Demomodus brauchen die Parameter "sProductLogin" und *"sCode"* beim http-Request nicht mit übermittelt werden. Im Demomodus sind allerdings nur einige, von uns autorisierte Test-Bankverbindungen zugelassen, welche im Wesentlichen für die ersten Tests, sowie zur Integration des Webservices in das eigene CGI-Script bzw. Webapplikation dienen. Werden andere Bankverbindungen angefragt, erhalten Sie als Rückgabewert in den Variablen *"ErgebnisBLZ"* und *"ErgebnisKontoNummer"* nur –99 zurück.

Um die Vollversion, und damit beliebige Bankverbindungsdaten auf Plausibilität zu prüfen, ist im http-Request der Parameter sCode mit zu übermitteln. Ein Rückgabewert von –99 in den Variablen *"ErgebnisBLZ"* und *"ErgebnisKontoNummer"* sollte im Vollversionsmodus nicht mehr ausgegeben werden.

Ob der Webservice im Demo- oder Vollversionsmodus arbeitet, können Sie anhand des Inhaltes des Rückgabewertes der Variable *"AbfrageModus"* sehen.

Um die Vollversion nutzen zu können, müssen Sie die IP-Adresse Ihres Servers für unseren Webservice freischalten und beim HTTP-Request zusätzlich mit einem Kennwort autorisieren. Ein Auftragsformular sowie Preisinformationen finden Sie online auf unserer Internetseite im Bereich Media (http://www.portunity.de/media/projekte/service/bankdatencheck.html).

### **2.5 Test-Bankverbindungsdaten**

Die folgenden Bankverbindungsdaten können zum Testen, auch im Demomodus, verwendet werden. Bei allen Kombinationen ist jeweils angegeben, ob diese eine lt. Prüfroutinen plausible oder nicht plausible Bankverbindung darstellt.

#### **Bitte beachten Sie, daß es sich hierbei nicht um reale Bankverbindungsdaten handelt – bitte verwenden Sie diese deshalb auf keinem Fall in Transaktionen oder in der weiteren Verarbeitung. Die Kontonummern stammen von der Deutschen Bundesbank.**

Sollte der unwahrscheinliche Fall eintreten, daß die von der Deutschen Bundesbank veröffentlichten Bankverbindungsdaten doch reale Bankverbindungsdaten sein sollten, benachrichtigen Sie uns bitte, dann werden wir diese selbstverständlich aus dieser Dokumentation entfernen. Da die Kontonummern aus der Dokumentation der Deutschen Bundesbank stammen, übernimmt Portunity keinerlei Haftung.

![](_page_19_Picture_235.jpeg)

**Tabelle 5: Kontonummern und Bankleitzahlen für Tests**

![](_page_20_Picture_1.jpeg)

# **3 Anhang**

### **3.1 Links**

- **Bankdatencheck:** http://www.bankdatencheck.de
- Portunity GmbH: http://www.portunity.de
- Deutsche Bundesbank: http://www.bundesbank.de

### **3.2 Abbildungsverzeichnis**

Abbildung 1: Allgemeine Funktionsweise des Webservices und des Zusammenspieles der Systeme.. 6

### **3.3 Tabellenverzeichnis**

![](_page_20_Picture_109.jpeg)